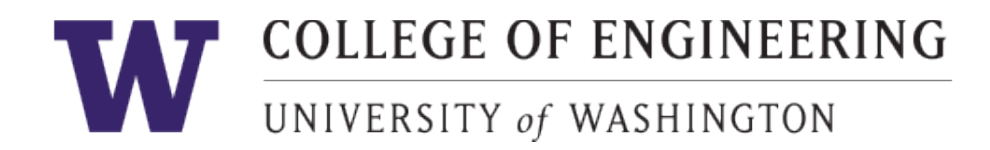

# **Welcome to Faculty Finder**

Create/edit your profile at<http://engr.washington.edu/facdb>

For assistance, please contact the web team at [webhelp@engr.uw.edu.](mailto:webhelp@engr.uw.edu)

After creating or updating your page, please notify the web team so we can make your page/edits live.

# **Frequently Asked Questions: Your Faculty Finder Profile**

1 What is this information used for?

This form collects information for display on the College of Engineering Faculty Finder and participating UW Engineering department websites (A&A, CEE, ISE, ME, MSE and others in the future). You may share as much or as little information as you prefer.

2 When will my changes take effect?

Please send an email t[o webhelp@engr.uw.edu](mailto:webhelp@engr.uw.edu) to let the web team know that there are changes on your profile that need to be published. The team will review the content to ensure proper formatting, etc., before publishing the changes. The review time varies based on the number of changes made. If we have any questions, we'll let you know.

3 What will my profile look like?

If you belong to a department supported by the dean's office web team (A&A, CEE, ISE, ME, and MSE), your faculty profile will follow a standard layout on your department website. View a complete sample [profile](https://www.mse.washington.edu/facultyfinder/xiaodong-xu). A subset of information is displayed on the College of Engineering [Find a Faculty Member page.](https://www.engr.washington.edu/facultyfinder)

4 How can I get help?

Contact [webhelp@engr.uw.edu](https://www.engr.washington.edu/facdb/webhelp@engr.uw.edu) if you have questions or need help filling out the form.

5 What if I don't want to display my information?

If you have a security or privacy concern about the public display of your faculty profile, please contact [webhelp@engr.uw.edu.](https://www.engr.washington.edu/facdb/webhelp@engr.uw.edu) We will work with you to ensure that any information you want removed is taken off both your faculty profile as well as any other locations on the websites we manage.

# **Editing sections of your profile**

If your profile is already created and you need to edit a section, use the following table of contents to assist you in finding that section in your profile. For instructions on editing or creating a section, click the section name to jump to the instructions.

To create your profile, skip to Creating [your Faculty Finder Profile.](#page-2-0)

# **Basic Information**

- 1. **[Name](#page-2-1)**
- 2. **[Photo](#page-2-2)**
- 3. **[Contact](#page-3-0)**
- 4. **[Administrative](#page-3-1)**

# **[Appointments](#page-3-2) (add an appointment)**

### **History**

- 1. **[Academic History](#page-4-0)**
- 2. **[Previous Appointments](#page-4-1)**
- 3. **[Biography](#page-5-0)**

#### **Research**

- 1. **[College of Engineering Strategic Research Areas](#page-5-1)**
- 2. **[Department Research Areas](#page-5-2)**
- 3. **[Personal Research Areas](#page-5-3)**
- 4. **[Research Statement](#page-5-4)**

## **[Labs & Centers](#page-5-5)**

#### **Publications**

- 1. **[Google Scholar](#page-5-6)**
- 2. **[Select Publications](#page-5-7)**

#### **Current work**

- **1. [Courses Taught](#page-6-0)**
- **2. [Current Projects](#page-6-0)**
- **3. [Ph.D. Students](#page-6-1)**

#### **Awards**

- 1. **[Awards](#page-6-2)**
- 2. **[Society fellowships](#page-6-3)**
- 3. **[Academy memberships](#page-6-4)**

# <span id="page-2-0"></span>**Creating your Faculty Finder Profile**

# **Basic Information**

- <span id="page-2-1"></span>1. **Name**: input exactly as you would like it to appear on your page
- <span id="page-2-2"></span>2. **Photo**: provide a professional headshot. Click "Choose file…" to upload.

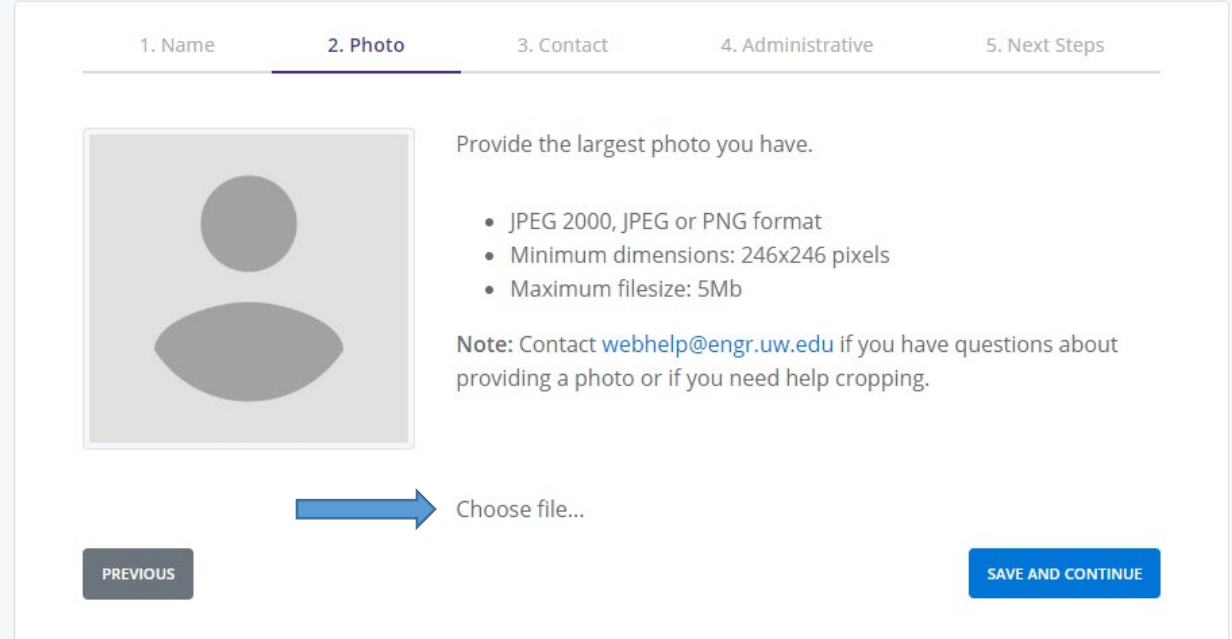

- Format: JPEG 2000, JPEG or PNG
- Minimum dimensions: 300x400px
- Maximum file size: 5Mb

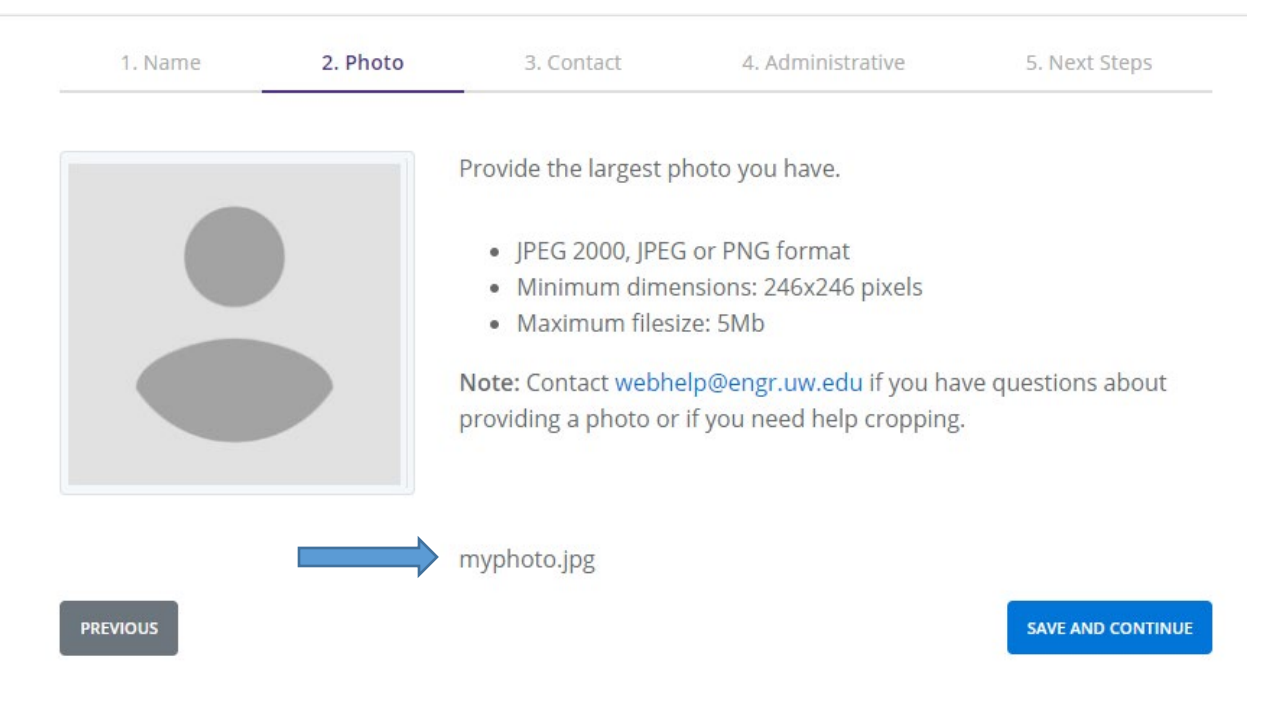

If you have uploaded a photo and need to replace it, click on the file name

- <span id="page-3-0"></span>3. **Contact**: UW email and office contact information. You'll enter information for your lab(s) separately.
- <span id="page-3-1"></span>4. **Administrative**: enter any administrative title such as director of a program. To add additional titles, click the plus sign.
- 5. **Next steps**: click "Add appointments."

#### <span id="page-3-2"></span>**Appointments**

1. **Add an Appointment**: Enter the information for your department and save. - To add another appointment, click "Add Another Appointment." You can add non-College of Engineering appointments as well.

# **Listings**

If you have appointments in multiple departments within the college, you may create one page that will be listed under all departments, or you may create a page with custom information for each department.

To add an additional page, click on "listings," then "add a listing."

To enter the information for each listing, click on the listing name in the left hand navigation.

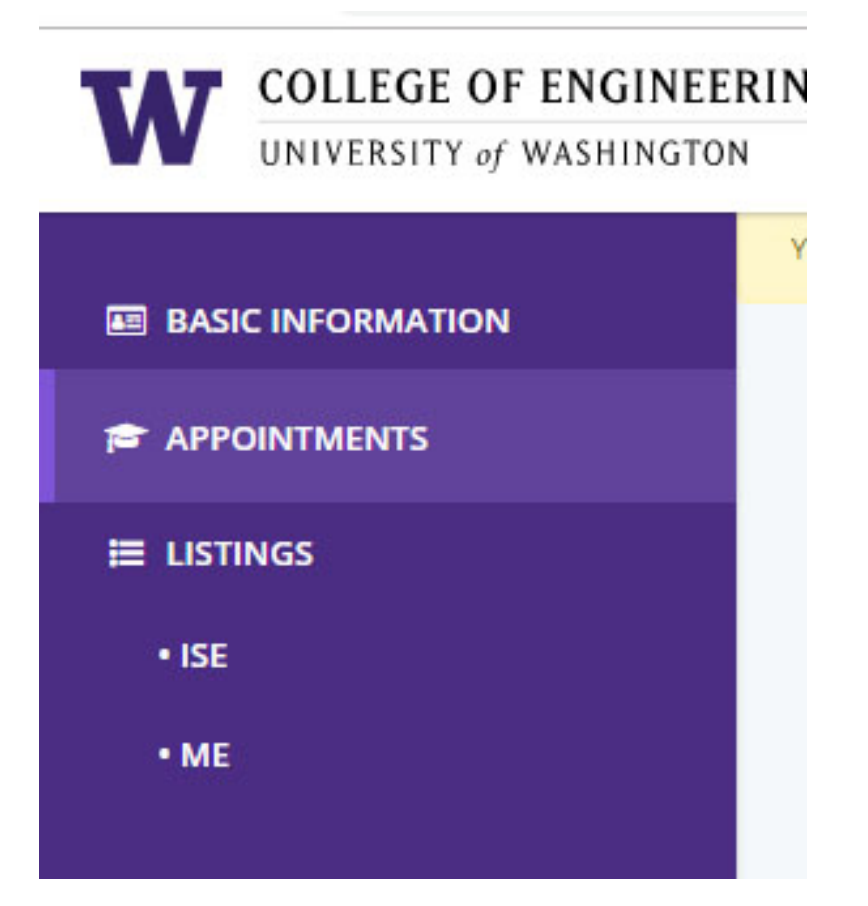

**The following sections are available once you have added an appointment.**

## **History**

#### <span id="page-4-0"></span>5. **Academic History**

- List your degrees, one per line, most recent degree first.
- To add another degree, click a plus sign; a new line will be added below the one you clicked.

#### <span id="page-4-1"></span>6. **Previous Appointments**

- This section is optional. Lines and sections left blank will not appear on your page.
- List up to 3 appointments, most recent first.
- Click the plus sign to add a new line below.

For assistance or to publish your profile/edits, contact the web team at [webhelp@engr.uw.edu.](mailto:webhelp@engr.uw.edu)

#### <span id="page-5-0"></span>7. **Biography**

- General description of your work, as you would provide to a conference where you're presenting.
- 2000 character limit.
- Contact [webhelp@engr.uw.edu](mailto:webhelp@engr.uw.edu) for help with adding images, formatting, or editing.
- Note that you will be prompted for a detailed research statement in the RESEARCH section, and you can describe current work in detail in the CURRENT WORK section.

## **Research**

- <span id="page-5-1"></span>4. **College of Engineering Strategic Research Areas**: Select research areas to list on your page.
- <span id="page-5-2"></span>5. **Department Research Areas**: Select research terms areas for your department.
- <span id="page-5-3"></span>6. **Personal Research Areas**: Add research areas not listed on the previous two pages.
	- One research area per line.
	- To add another line, click the plus sign.
	- 75 character limit per line.
	- Up to five entries.
	- Sections and lines left blank will not appear on the published faculty page.
- <span id="page-5-4"></span>8. **Research Statement**: General description of your research goals, successes, approach, etc. in paragraph form.
	- 2000 character limit.
	- Basic formatting allowed. Contact [webhelp@engr.uw.edu](mailto:webhelp@engr.uw.edu) for help with adding images, formatting.
	- Note that you can describe current work in detail in the CURRENT WORK section.

# <span id="page-5-5"></span>**Labs & Centers**

1. Add each lab and center you are affiliated with.

# **Publications**

- <span id="page-5-6"></span>3. **Google Scholar**: We recommend providing a link to your Google Scholar Profile so you can curate an exhaustive list of your publications.
	- Learn how to [create or edit your google scholar profile.](https://scholar.google.com/intl/en/scholar/citations.html)
	- Note that in the next section you can add up to 20 publications to your faculty page.
- <span id="page-5-7"></span>4. **Select Publications**: List your most recent or relevant publications. Please note, you cannot reorder publications once you've added them; contact [webhelp@engr.uw.edu](mailto:webhelp@engr.uw.edu) for assistance.
	- 20 publications maximum; one publication per line.
	- To add another, click the plus sign.
	- To remove, click the minus sign.

For assistance or to publish your profile/edits, contact the web team at [webhelp@engr.uw.edu.](mailto:webhelp@engr.uw.edu)

# **Current work**

- <span id="page-6-0"></span>4. Courses Taught: List individually. To add another, click the plus sign.
- 5. Current Projects: For each project, you can add a name and a description.
	- Arrange in the order you prefer by starting with the project that should appear first.
	- Three project limit.
	- To add a project, click the plus sign. To remove one, click the minus sign.
- <span id="page-6-1"></span>6. Ph.D. Students: List individually: to add another, click the plus sign.

### **Awards**

#### <span id="page-6-2"></span>4. **Awards**

- Arrange in the order you prefer by starting with the award that should appear first.
- 10 award limit.
- To add another, click the plus sign. To remove one, click the minus sign.

#### <span id="page-6-3"></span>5. **Society fellowships**

- Arrange in the order you prefer by starting with the fellowship that should appear first.
- To add one, click the plus sign. To remove one, click the minus sign.
- <span id="page-6-4"></span>**6. Academy memberships:** Include academy name & year inducted
	- Arrange in the order you prefer by starting with the membership that should appear first.
	- To add another, click the plus sign.
	- To remove, click the minus sign.

You have reached the end! Click save and either review sections, create another listing for a UW Engineering department, or send email to [webhelp@engr.uw.edu](mailto:webhelp@engr.uw.edu) to request approval of your new faculty page.

# **Additional option: Add your CV**

• If you would like to add your CV as a document (Word/PDF) as shown in the screenshot below, please email us a[t webhelp@engr.uw.edu.](mailto:webhelp@engr.uw.edu)

# **Linda Ng Boyle**

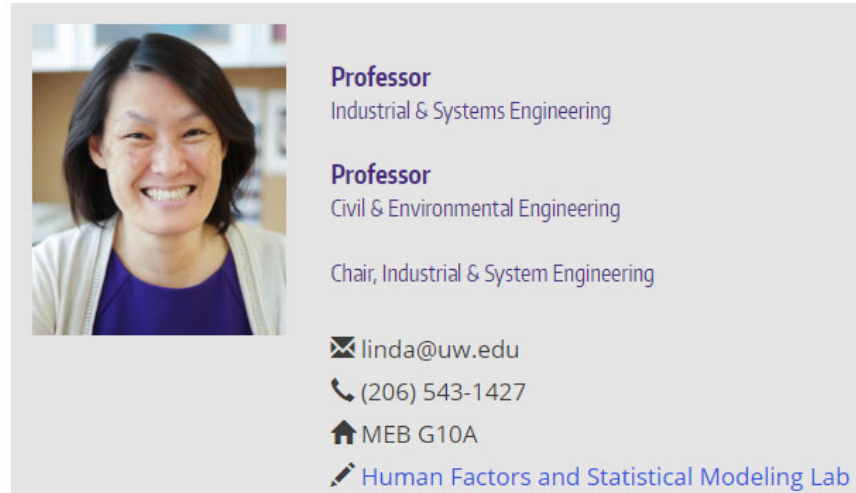

 $\bigwedge$  CV

For assistance or to publish your profile/edits, contact the web team at [webhelp@engr.uw.edu.](mailto:webhelp@engr.uw.edu)